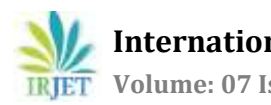

# **Abhiyantriki Shiksha**

## **Bhagyashree Avhad1, Mayuri Sutar2, Karan Bhat3, Prof. Sachin Desai<sup>4</sup>**

*1,2,3,4Smt. Indira Gandhi College of Engineering, Navi Mumbai, Maharashtra, India.*

---------------------------------------------------------------------\*\*\*---------------------------------------------------------------------- **Abstract** - Through this report, we introduce a novel approach to sharing information between students, lecturers and the administration in order to enhance quality of information in campus environment. We describe a network for distributing campus information among lecturers and students. The concept of developing campus information is to ensure that student can access information at any time, at any locations. Information System helps the students and lecturers on campus to find and access information, which is of interest and relevant to students or lecturers through a smart phone. We will develop an Android application thereby providing a collaborative communication system within the campus aiding everyone participating in it. This will create a ubiquitous environment throughout the campus making it a very positive and exciting experience for all the participants. Thus we have implemented the android application which promotes high usage of mobile phones by students into a system through which the students can learn and to present an informative tool which they can use to solve their queries and also receive the latest news running around the campus on their mobile phone devices. With maximum people shifting towards smart phones and a boom in the android application market has motivated us to develop an Android application that will prove to be learning as well as an informative tool for the students across the campus. Our concept of developing a campus information system seeks to provide a collaborative communication system anytime, anywhere throughout the campus. In this project we present a *thorough model that we seek to design Campus News Information System as an Android application.*

*Key Words* **- student portal, online learning, android application, online test, android studio, video conference**

## **1. INTRODUCTION**

Through this report, we introduce a novel approach to sharing information between students, lecturers and the administration in order to enhance quality of information in campus environment. Wedescribe a network for distributing campus information among lecturers and students. The concept of developing campus information is to ensure that student can access information at any time, at any locations. Information System helps the students and lecturers on campus to find and access information, which is of interest and relevant to students or lecturers through a smart phone. We will develop an Android application thereby providing a collaborative communication system within the campus aiding everyone participating in it. This will create a ubiquitous environment throughout the campus making it a very positive and exciting experience for all the participants. Thus we have implemented the android application which promotes high usage of mobile phones by students into a system through which the students can learn and to present an informative tool which they can use to solve their queries and also receive the latest news running around the campus on their mobile phone devices. With maximum people shifting towards smart phones and a boom in the android application market has motivated us to develop an Android application that will prove to be learning as well as an informative tool for the students across the campus. Our concept of developing a campus information system seeks to provide a collaborative communication system anytime, anywhere throughout the campus. In this project we present a thorough model that we seek to design Campus News Information System as an Android application.

## **1.1 Problem Statement**

India is the fastest growing telecom network in the world with many users moving towards Smart Phones and majority among them being youngsters and students. Other than India all over the world has boom in mobile with many applications that are useful in day today life such as games apps, video calls, photograph apps, Shopping Apps, easy search options etc. Now a day's mobile is not just for communication purpose but also used for doing number of work using single application within one phone. People just use mobile applications to complete their work faster, efficiently, effectively

## **1.2 Proposed System**

Considering the anomalies from the existing system, we concluded to build the proposed student portal system. The system consists of a admin login along with student login. Since college admin or the authorized person operate through pc and document uploading is simpler through a pc, the admin login is to be performed through a computer. Admin can upload documents such as timetable image, test solutions, schedule, books, etc. through their login. System allows admin to enter the marks obtained by students in test .We propose to build this system on an online server that allows admin to upload data which students can view, search and download required documents through their android device. Here students only view and download data of their particular semester. Rest of the data is hidden. Admin may access and upload/edit documents of any academic's or add any notice as desired. Admin can add students, add/manage course details, Upload Time-Table image, Upload Book, Upload Schedule, Upload Test Solution in form of image/pdf and Upload Exam Time-Table. All the registered students can view their respective marks of each subject, time-table, syllabus, schedule and video link. The student does not have to personally go to the college for enquiry. This system helps the student to be updated about the college activities.

## **2. PLANNING &FORMULATION**

## **2.1Architecture**

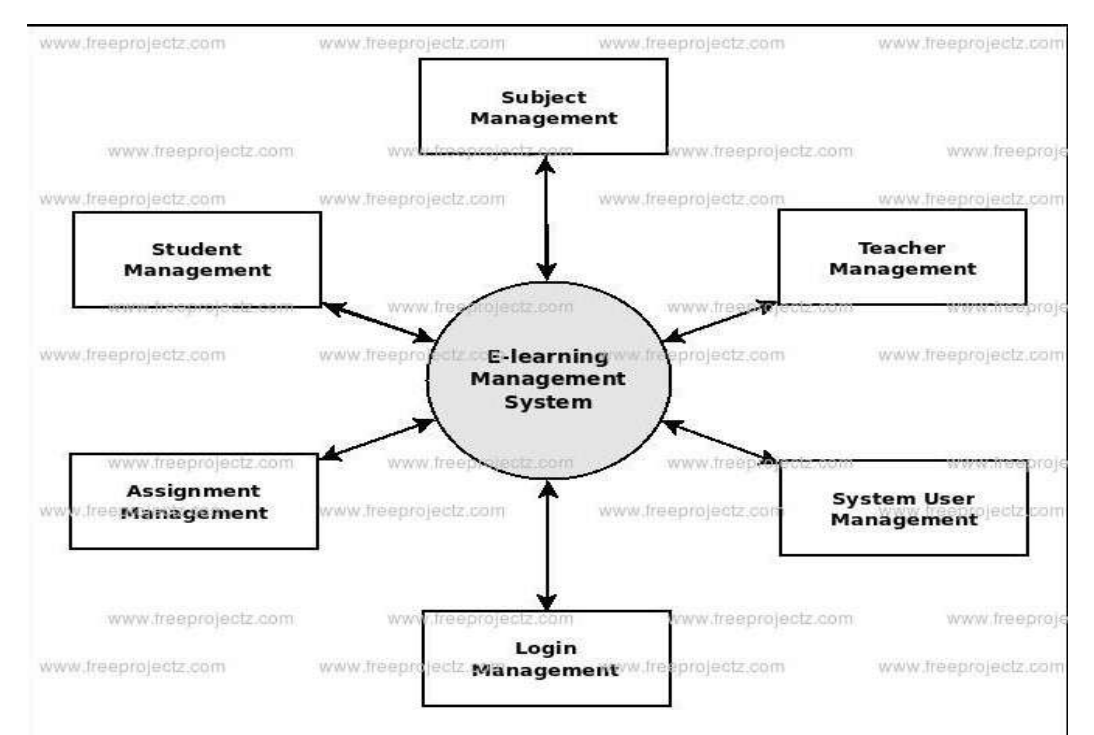

## **2.2 Flowchart**

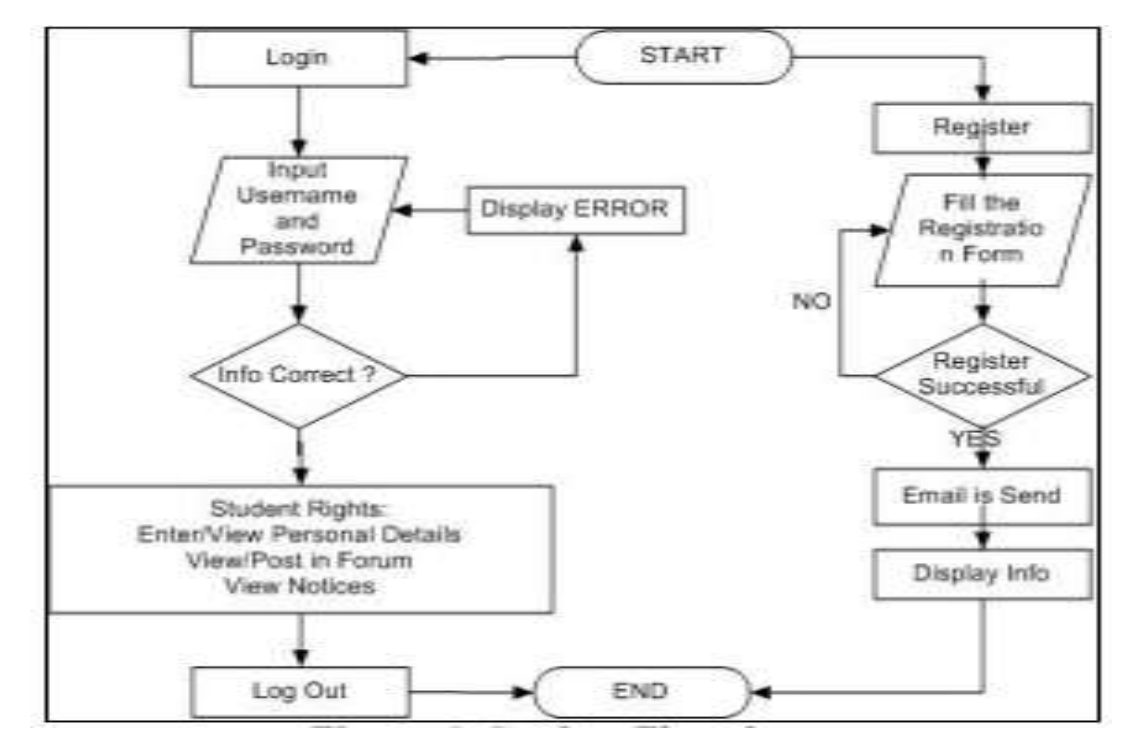

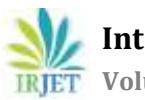

 **International Research Journal of Engineering and Technology (IRJET) e-ISSN: 2395-0056 Volume: 07 Issue: 03 | Mar 2020 www.irjet.net p-ISSN: 2395-0072**

## **2.3 MODULES AND FUNCTIONS :-**

#### **Admin**:

- **Add Student:** The Admin adds the student and the password is generated by the system and sent to the students Mail Id.
- **Add Course:** The Admin is allowed to add the Course and its Subjects semester wise.
- **Add Timetable**: The Admin is allowed to add the timetable for the course semester wise in the form of an .jpg
- **Add Schedule:** The Admin is allowed to add the Schedule for the course semester wise in the form of an .jpg
- **Add Booklet**: The Admin adds the booklet limited to a pdf file only.
- **Add Test Solutions**: The Admin adds the test solutions limited to a pdf file only.
- **Add Vide Links**: The Admin adds the video links which is a URL.
- **Add Weekly Marks**: The Admin adds weekly marks; weekly marks are not subjecting wise and out of 25.
- **Add PT1/PT2**: The Admin is responsible to add the marks for PT1 and PT2 which are subject wise out of 25.

#### **Student**:

- **Student Login:** The Student is allowed to login into the App with password sent to his/her email Id and is remembered once logged In.
- **View Timetable**: The student can check timetable limited to only his/her course and semester, it's a Image and can be pinch zoomed.
- **View Schedule**: The student can check Schedule limited to only his/her course and semester, it's a Image and can be pinch zoomed.
- **View Booklet**: The Student can see a list of the booklets limited to his/her course and semester which are viewed by default by Google docs.
- **View Test Solutions**: The Student can see a list of the test solutions limited to his/her course and semester which are viewed by default by Google docs.
- **View Video Links**: The Student can checkout video links which are directed to the dedicated web link.
- **View Weekly Marks**: The Student can see his weekly marks and the marks are displayed as a Bar Report.
- **View PT1/PT2**: The Student can see his marks in the form of 2 reports namely Line Chart and Pie Chart.
	- o Line Chart is divided into <sup>3</sup> fragments(Highest , Average and Students

Marks) to help the student with his progress and rank

- o Pie Chart shows only the student's marks.
- **University Link**: The link is redirected to the Web.

## **3. RESULTS AND DISCUSSION**

#### **3.1 GUI for register**

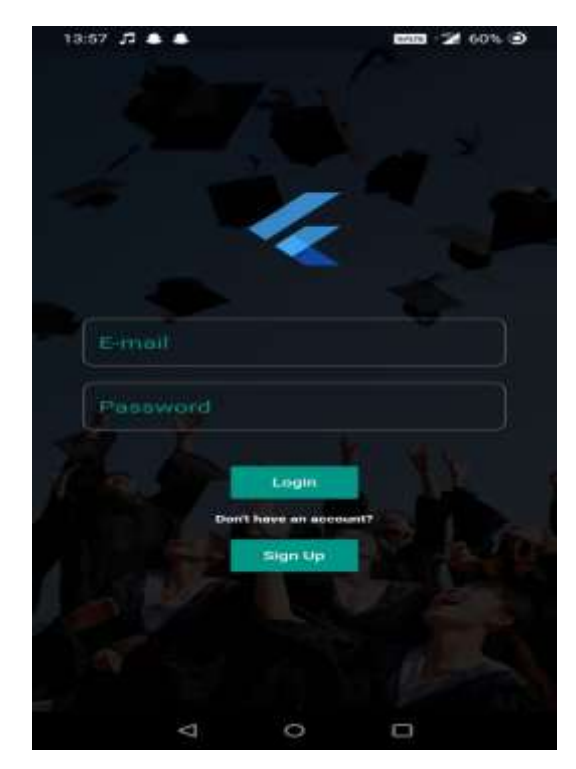

## **3.2 students GUI**

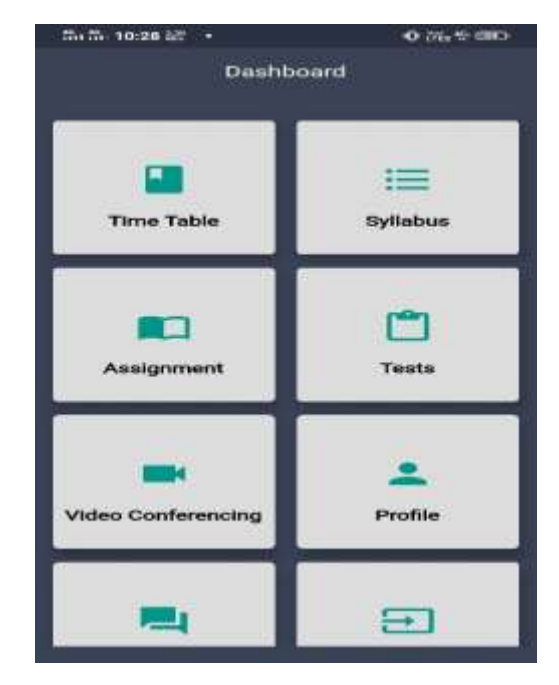

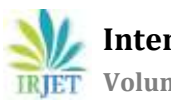

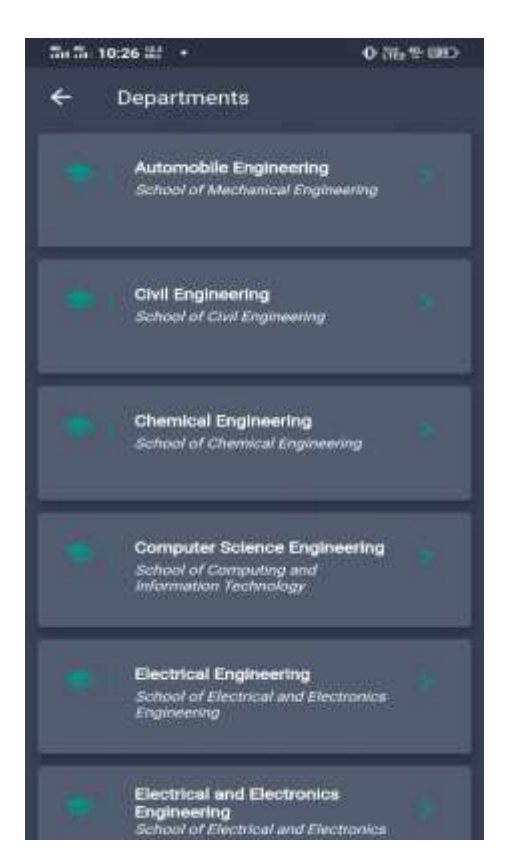

#### **4. CONCLUSIONS**

The main objectives of the project were to develop a web as well as android application for student to access the college related information or activities instantly. To develop a database were all the related data will be stored and to develop a web interface. The web interface developed for administration for handling college activities as well as student data.

The following objectives were subsequently met. A background research took place,which included an overview of the conversation procedure and any relevant websites available. A database was developed, which stores information about questions, answers, keywords, logs and feedback messages. A usable system was designed, developed and deployed to the web server on two occasions. An evaluation took place from data collected by potential students of the University. Also after received feedback from the first deployment, extra requirements were introduced and implemented

#### **REFERENCES**

[1]Professional Android 4ApplicationDevelopment" by Reto Meier.

[2]Programming Android Java Programming for the New Generation of Mobile Devices" by Zigurd Mennieks.

[3] Core Java Volume I-Fundamentals, by Cay S. Horstmann